Sometimes the colormap plots are shifted after printing. To fix this: - in adobe illustrator, click on the colormap, release clipping mask, and go to "object", "Rasterize", in the "Resolution" part click on the "Use Document Raster Effects Resolution".

You have to do it for each of the colormaps.

From: <http://dag.dokuwiki.dpz.lokal/>- **DAG wiki**

Permanent link: **<http://dag.dokuwiki.dpz.lokal/doku.php?id=references:colormap&rev=1541051920>**

Last update: **2022/12/29 07:15**

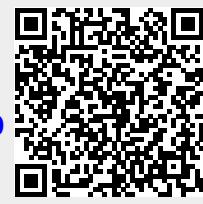